# **Formantit**

Puheen formanttianalyysilla on pitkät perinteet etenkin vokaalien tutkimuksessa. Koska formantit liittyvät puhujan **ääntöväylän** (äänen reitti kurkunpäästä huuliin ja sieraimiin asti) eli **ääniväylän** muotoon puheentuoton aikana, voidaan niiden keskitaajuuksien suhteellisten muutosten perusteella tietyin edellytyksin tehdä johtopäätöksiä puhesignaalin tuottamiseen käytetyistä artikulaatioliikkeistä. Varovaisuus tulosten tulkinnassa on kuitenkin tarpeen.

Seuraavassa koetan kertoa formanteista niin, että voit ymmärtää periaatteen ilman fysiikanlaskuja…

# **Mikä on formantti?**

Puhe on aina kompleksista ääntä, josta voidaan spektrianalyysin avulla erottaa paljon eritaajuisia komponentteja l. osataajuuksia. Puheääni voi saada alkunsa kurkunpäässä ja/tai muissa kohdissa ääntöväylää äänteestä riippuen. Erilaisten ääniväylään syntyvien äänten osataajuudet vahvistuvat tai heikkenevät amplitudeiltaan sen mukaan, minkä muotoisessa väylässä ääni etenee ja heijastuu. Osa näistä ääntöväylässä suodattuneista ääniaalloista säteilee lopulta suun ja/tai nenän kautta ulkomaailmaan. Osa äänienergiasta ehtii toisaalta myös vaimentua ennen kuin se pääsee kuuluville.

Ääntöväylää voidaan yksinkertaistaen verrata jonoon eripituisia ja -paksuisia putkia. Ihminen kykenee tietyissä rajoissa muuttelemaan ääntöväylänsä muotoa esimerkiksi liikuttamalla kieltään, huuliaan jne., jolloin ääniväylän "putkenpätkien" lukumäärä, pituudet (ja paksuudet) muuttuvat.

Mikä tahansa putki vahvistaa kaikkia sellaisia ääniaaltoja, joiden **aallonpituus** (joka on kääntäen verrannollinen aallon taajuuteen eli frekvenssiin) on sopivassa suhteessa putken pituuteen. Jokainen putkenpää – myös avonainen pää! – aiheuttaa äänien osittaisen heijastumisen putkessa takaisinpäin. Niinpä ääntöväylässä liikkuu jatkuvasti ääniaaltoja eri suuntiin, ja aallot tulevat toisiaan vastaan.

*Kuvittele, että istut keinussa ja kaverisi antaa sinulle vauhtia. Kun kaverisi seisoo edessäsi tai takanasi ja tyrkkää keinua joka kerran juuri oikeassa vaiheessa, saat parhaat "vauhdit" eli keinusi heilahtelee vähitellen yhä korkeammalle. Olisikin turhaa antaa vauhtia silloin, kun keinu ei ole kohdalla! Ja jos kaverisi siirtyy keskelle keinun rataa seisomaan ja yrittää tyrkätä sinua takaisinpäin kun keinu heilahtaa kovaa vauhtia häntä kohti, hän tuskin onnistuu, vaan keinu todennäköisimmin pysähtyy (ja kaverisi ehkä kaatuu ja satuttaa itsensä). Ajoitus on siis tärkeä.*

Jos kaksi ääniaaltoa tulee toisiaan vastaan ja kulkee toistensa läpi sellaisessa kohdassa, jossa molemmat sattuvat olemaan samassa vaiheessa (esim. molempien aaltojen ilmanpainehuiput osuvat toisiinsa samassa pisteessä), kyseisellä kohdalla syntyy hetkellisesti amplitudiltaan suurempi aalto. Toisiinsa törmäävät aallot siis summautuvat. Jos taas aallot ovat kohdatessaan päinvastaisessa vaiheessa toisiinsa nähden, on aaltojen yhteenlaskettu amplitudi kyseisellä kohdalla nolla, ts. ne kumoavat toisensa. Tietyissä olosuhteissa aallot saattavat putken sisällä jatkuvasti törmätä samanvaiheisina samassa kohdassa, jolloin syntyy **resonanssi**.

Putkimaisessa ontelossa etenevä ääniaalto kohtaa siis jatkuvasti itsensä heijastumia. Jos ääniaalto (tai äänen tietty osataajuus) on kyseiseen putkeen "sopiva", tai toisin sanoen, kun äänen aallonpituus sattuu olemaan sopiva putken pituuteen nähden, aalto "antaa itselleen vauhtia" eli sen amplitudi kasvaa resonanssin ansiosta. Kompleksisessa äänessä kahden tai useammankin eri osataajuuden aallonpituudet saattavat olla sopivissa suhteissa putken pituuteen. Putken pituus siis määrää, minkä taajuiset aallot putkessa voivat resonoida.

*Kuvittele, että kaverisi tyrkkäisi keinulle vauhtia vain joka toisella tai kolmannella heilahduksella. Tämäkin on eräänlainen resonanssi-ilmiö!*

#### **Formantti**

vastaa yhtä tai useampaa ääntöväylän resonanssia eli sellaista taajuutta, jonka mukaiset ääniaallot vahvistuvat jossakin ääntöväylän kohdassa. Formantit voidaan erottaa "harjanteina" tai "huippuina" puhesignaalin pätkästä lasketussa spektrissä. Spektrogrammissa ne näkyvät spektrogrammissa vaakasuuntaisina tummina kaistaleina, jotka ilmaantuvat selkeimmin näkyviin soinnillisten äänteiden, erityisesti vokaalien aikana.

Formanttien lukumäärä ja keskitaajuudet muuttuvat puheen aikana lähes koko ajan – joskus nopeammin, joskus hitaammin. Formanttien sijainnilla ja liikkeillä on osoitettu olevan selkeitä yhteyksiä äänteiden erotteluun ja tunnistamiseen puheesta. Tämä on aivan luonnollista: formantithan ovat seurausta siitä, millä tavalla puhuja on liikutellut ääntöväylänsä osia.

Ääntöväylän resonanssit vaikuttavat tietenkin mihin tahansa ääneen, joka ääntöväylän läpi kulkee. Näin ollen formantteja saattaa joskus erottua myös soinnittomien äänteiden, esimerkiksi frikatiivien kohdalla. Vokaaleissa formanttien tutkiminen on kuitenkin paljon helpompaa, koska vokaaleja tuottaessa puhujan ääniväylä pysyy melko avoimena ja formanttien lukumäärä ja taajuudet ovat melko hyvin ennakoitavissa. Vokaalien formanteista on olemassa myös monia aiempia tutkimuksia, joihin omia tuloksia voi verrata.

Ääntöväylällä on periaatteessa aina monia resonansseja, mutta vain muutama niistä vaikuttaa selvästi esim. vokaalien havaittuun laatuun. Yksittäisen vokaalin spektristä ei yleensä edes yritetä tunnistaa enempää kuin korkeintaan viisi alinta formanttia, koska ihmiskorvakaan ei juuri erottaisi formanttien muutoksia näitä korkeammilta taajuuksilta.

Formanttianalyysissa tietyn puhesignaalipätkän spektrin muodosta lasketaan ensin yksinkertaistettu malli ns. LPC-menetelmällä, jonka perusteella voidaan arvioida formanttien keskitaajuuksia (eli mitä taajuuksia ääntöväylä on kulloinkin parhaiten vahvistanut) sekä formanttien kaistanleveyksiä (kuinka laajalle taajuusalueelle kunkin yksittäisen formantin vahvistava vaikutus ulottuu).

Puhe on kuitenkin käytännössä ääntöväylän jatkuvaa liikettä. LPC on vokaalin spektristä tehty matemaattinen malli, joten pelkällä formanttianalyysilla saadaan vain jonkinlainen karkea ja likimääräinen arvio siitä, minkä muotoinen ääntöväylä on todennäköisesti tietyllä ajanhetkellä ollut. Millä tahansa ohjelmalla tehty automaattinen formanttianalyysi on laskennallinen arvio spektrin hallitsevimmista huipuista. Formanttianalyysin toimintaperiaate ja virhelähteet on ymmärrettävä hyvin, jos menetelmää halutaan soveltaa jonkin tietyn tutkimuskysymyksen selvittämiseen.

# **Formanttianalyysin tekeminen Praatilla**

Praat-ohjelmalla tehdyn formanttianalyysin lopputuloksena syntyy *Formant*-objekti , joka edustaa ääniobjektin spektrirakennetta ajan funktiona. Se muodostuu jonosta tasaisin välimatkoin laskettuja näytteitä, joissa kussakin voi olla taajuus- ja kaistanleveysinformaatio useasta formantista sekä äänen maksimi-intensiteetistä kyseisen aikaikkunan sisällä. *Formant*-objekti on siis rakenteeltaan eräänlainen yksinkertaistettu versio spektrogrammista. Praat-ohjelman oletusformanttianalyysi on Burg-algoritmi, jota käytetään komennolla **Analyse spectrum: To Formant (burg)...**

#### **Formanttianalyysin toimintaperiaate**

Aluksi äänisignaali näytteistetään uudelleen näytetaajuuteen, joka on kaksi kertaa *Maximum formant* -kohdassa annettu formanttien ylärajataajuus. Sitten signaali esivahvistetaan (*pre-emphasis*), jotta myös ylemmillä taajuuksilla olevat, luonnostaan vaimeammat huiput saisivat saman painoarvon kuin alemmat formantit. Näin saadusta signaalista lasketaan tietyin välimatkoin lyhytaikaisspektrejä (spektrien välimatka ja spektriikkunan leveys määritellään kohdissa *Time step* ja *Window length*).

Sitten approksimoidaan kussakin analyysi-ikkunassa tai -kehyksessä (frame) saatua spektriä lineaariprediktio- eli LP- tai LPC-menetelmällä (*Linear Predictive Coding*, josta käytetään tässä Burgin algoritmia). Lineaariprediktiossa spektrin muotoa pyritään kuvaamaan pienellä määrällä huippuja, joista jokaiselle arvioidaan keskitaajuus ja kaistanleveys. Näiden huippujen voidaan katsoa edustavan ääntöväylän resonansseja l. formantteja. LPC:n tulos on itse asiassa joukko kertoimia, jotka eivät sinänsä olisi ihmiselle lainkaan havainnollisia. Siksi formanttianalyysissa vielä jatkojalostetaan kertoimien antamaa informaatiota formanttien taajuus- ja kaistanleveysarvoiksi.

Huom. Yllä kerrotulla tavalla tuotettu Formant-tyyppinen objekti sisältää vain ne formantit, joita signaalista on kussakin ikkunassa löytynyt, ja taajuusarvot saattavat heittelehtiä paljonkin peräkkäisten ikkunoiden välillä. Peräkkäisten formanttiarvojen "jatkuvuutta" tämä perusanalyysi ei yritä etsiä. Jos haluat tutkia esim. vokaalisegmentin sisällä tapahtuvia formanttiliikkeitä, tee ensin tämä analyysi, mutta katso sitten kohta **Tracking**.

Formanttialgoritmi löytää aluksi formantteja myös hyvin matalilta ja korkeilta taajuuksilta, joten normaali Burg-algoritmi poistaa lisäksi formantit 50 Hz:n alapuolelta sekä formantit jotka ovat korkeammalla kuin parametri *Maximum formant - 50 Hz*. Jos jostakin syystä välttämättä haluat pitää nämäkin taajuuskaistat mukana (jolloin tuskin saat perinteisen näköisiä F1- ja F2-arvoja), kokeile komentoa **Analyse spectrum: To Formant (hack): To Formant (keep all)…** Jos taas haluat välttämättä saada aina pyytämäsi tietyn määrän formantteja tasaisesti jakautuneina koko antamallesi taajuusalueelle, voit kokeilla muuten epäluotettavaa Split-Levinson-algoritmia komennolla **Analyse spectrum: To Formant (hack): To Formant (sl)…** Em. komennot **Analyse spectrum: To Formant (hack)** valikossa eivät kuitenkaan ole suositeltavia.

# **Burg-formanttianalyysin tekeminen**

#### **Tapa 1:**

Jos haluat vain katsella Praatin laskemia formanttiarvoja esimerkiksi yhdessä äänen aaltomuodon ja spektrogrammin kanssa, tee formanttianalyysi äänieditori-ikkunan sisällä.

- 1. Valitse objektilistasta ääniobjekti (tyyppiä **Sound**), jolle haluat suorittaa formanttianalyysin.
- 2. Paina hiirellä objektilistan oikeassa laidassa näkyvää painiketta **Edit**, jolloin saat näkyviin äänieditori-ikkunan.
- 3. Valitse äänieditori-ikkunan **Formant**-valikosta **Show formants**. Formanttianalyysi tulee näkyviin ääniaallon alapuolelle punaisina pisteinä. Formanttipisteet näytetään aina samalla taajuusasteikolla kuin spektrogrammi. Lue taajuusarvot ikkunan *vasemmasta* reunasta!
- 4. Tarkista analyysin asetukset **Formant**-valikon kohdasta **Formant settings…** Äänieditorissa voi tehdä formanttianalyysin toistaiseksi vain tavanomaisella burgalgoritmilla. Asetukset ovat muuten samat kuin analyysitavassa 2.
- 5. Jos ikkunassa on kerrallaan näkyvissä pitkä pätkä äänisignaalia, formanttianalyysi ei ehkä näy koko ikkunan osalta. Jos haluat analyysin laskettavaksi pitemmältä aikaväliltä, muuta haluamasi sekuntimäärä **View**-valikon komennolla **Show analyses…**, kohtaan *Longest analysis (s)*. Huomaa kuitenkin, että formantit lasketaan uudelleen aina kun vierität tai zoomaat editori-ikkunaa, joten pitkä formanttianalyysi voi hidastaa työskentelyä. Formantit kannattaakin kytkeä editorissa pois päältä aina, kun niitä ei tarvita.
- 6. Halutessasi voit tehdä äänieditorissa mittauksiakin seuraavasti:
	- o summittaisia mittauksia klikkaamalla hiirellä jonkin punaisen formanttipisteen kohdalle (taajuus hiiren kohdalla näkyy ikkunan vasemmassa reunassa punaisella) tai
	- o tarkempia mittauksia klikkaamalla hiirellä johonkin kohtaan äänisignaalia tai spektrogrammia ja valitsemalla sitten **Formant** -valikosta esim. **Get first formant**, jolloin Info-ikkunassa näkyy ajallisesti lähin 1. formantille eli F1:lle mitattu taajuusarvo kursorin osoittamasta aikapisteestä. (Nämä formanttikomennot toimivat vain jos formanttianalyysi on valittuna.)

#### **Tapa 2:**

Kun haluat analysoida tarkemmin, tehdä tarkkoja mittauksia, piirtää kuvia, tai käyttää formanttianalyysia skriptin sisällä, luo formanttiobjekti erikseen objektilistassa.

- 1. Valitse objektilistasta ääniobjekti (tyyppiä *Sound*), jolle haluat suorittaa formanttianalyysin.
- 2. Paina hiirellä objektilistan oikeassa laidassa näkyvää painiketta **Analyse spectrum** ja valitse sen alasvetovalikosta **To Formant (burg)…**
- 3. Varmista, että formanttianalyysin asetukset ovat tarkoituksenmukaisia:
	- o *Time step (sekuntia)*: Aika-askel; aika peräkkäisten analyysikehysten tai ikkunoiden keskikohtien välillä. Jos analysoitava ääniobjekti on 2 sekunnin pituinen ja aika-askel on 0.01 sekuntia, analysoidaan yhteensä noin 200

kehystä. Todellinen lukumäärä on kuitenkin hieman pienempi, koska mittaaminen on hankalampaa ääninäytteen reunoilla.

- o *Max. number of formants:* Etsittävien formanttien maksimilukumäärä. Ihmispuheen analyyseissa kannattaa yleensä käyttää arvoa 5. Jos Maximum formant-parametri on myös asetettu oikein, tämä on ainoa tapa jolla saat järkeviä tuloksia.
- o *Maximum formant (Hz)*: Etsittävien formanttien taajuuden yläraja. Tämä arvo on ehdottomasti asetettava analysoitavan puhujan mukaan. Matalaääniselle puhujalle voi käyttää arvoa 5000 Hz. Oletusarvo 5500 Hz sopii hieman korkeampiääniselle puhujalle, keskimäärin esimerkiksi aikuiselle naiselle. Pienten lasten puheelle taas voi olla perusteltua käyttää selvästi korkeampia arvoja, esim. 6000–8000 Hz.
	- § Optimaalinen ylärajataajuus löytyy kokeilemalla analyysia editoriikkunassa vaikkapa erikseen äännetyillä vokaaleilla ja tarkastelemalla, milloin punaisten pisteiden muodostamat formanttinauhat näyttävät seuraavan mahdollisimman tasaisia polkuja tutkittavien vokaalien kohdalla. Jos yläraja-asetus ei ole kohdallaan, etenkin ylemmät formantit näyttävät hieman "vaeltelevan".
	- § Liian korkea yläraja voi toisaalta aiheuttaa alemmilla taajuuksilla lähekkäisten formanttien tulkitsemisen yhtenä formanttina, sillä algoritmi yrittää etsiä edellisessä kohdassa asetetut 5 formanttia niin että ne erottuvat mahdollisimman hyvin toisistaan. Esim. miehen ääntämälle [u]-vokaalille pitäisi periaatteessa löytyä kaksi lähekkäistä formanttia 1000 Hz:n alapuolelta, mutta liian korkea yläraja-asetus voi antaa F1:ksi näiden yhdistelmän ja sysätä loput formantit liian ylös.
- o *Window length*: Analyysi-ikkunan tai -kehyksen efektiivinen kesto. (Todellinen laskentaikkuna on kaksi kertaa näin pitkä, koska Praat käyttää Gauss-muotoista ikkunaa, jonka reunat ovat lähellä nollaa.)
- o *Pre-emphasis from (Hz)*: Spektrin esivahvistuksen alaraja (+3dB:n raja käänteiselle alipäästösuodattimelle, jonka kulma on +6dB/oktaavi). Tavallisesti vokaalin spektri vaimenee ylätaajuuksiin päin mentäessä noin 6 dB oktaavia kohti. Formanttianalyysilla halutaan kuitenkin löytää paikallisia huippuja myös ylätaajuuksilta, vaikka ne olisivat suhteessa heikompia kuin spektrin alaosan formantit. Tämän vuoksi spektri suodatetaan ennen formanttianalyysia siten, että ylätaajuudet voimistuvat ja spektrin kallistuskulma pienenee.
- 4. Paina lopuksi OK. Objektilistaan ilmestyy uusi formanttiobjekti, joka näkyy valittuna.

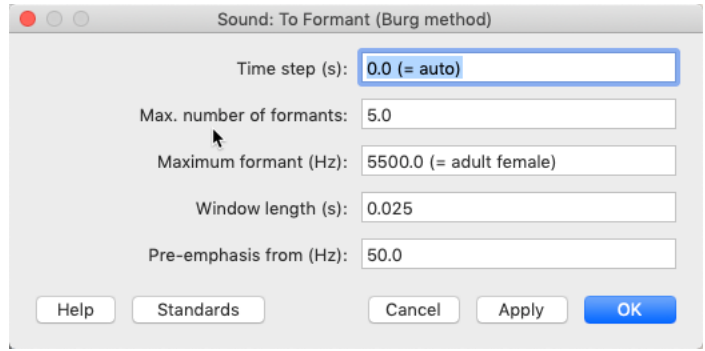

Formanttianalyysin asetusten määritteleminen.

#### **Tracking**

Jos kaipaat yhtenäisiä ja johdonmukaisen näköisiä formanttikäyriä, laske ensin edellämainitulla tavalla 2 *Formant*-objekti ja valitse se objektilistasta. Paina sitten objektilistan oikeassa reunassa näkyvää painiketta **Track…** Tämä komento pyrkii löytämään jokaisesta analyysi-ikkunasta (*frame*) saman määrän formantteja ja esittämään jokaiselle formantille suorimman mahdollisen "polun" peräkkäisten ikkunoiden välillä. Jotta saisit esille esim. 3 formanttipolkua, pitää *Formant*-objektin jokaisessa analyysi-ikkunassa olla ainakin kolme formanttiehdokasta (ts. kannattaa laskea alkuperäinen formanttiobjekti esim. 5 formantilla ja käyttää sitten Track-komentoa).

### **Formanttikuvien piirtäminen**

Tässä pari esimerkkiä Praatilla piirretyistä kuvista:

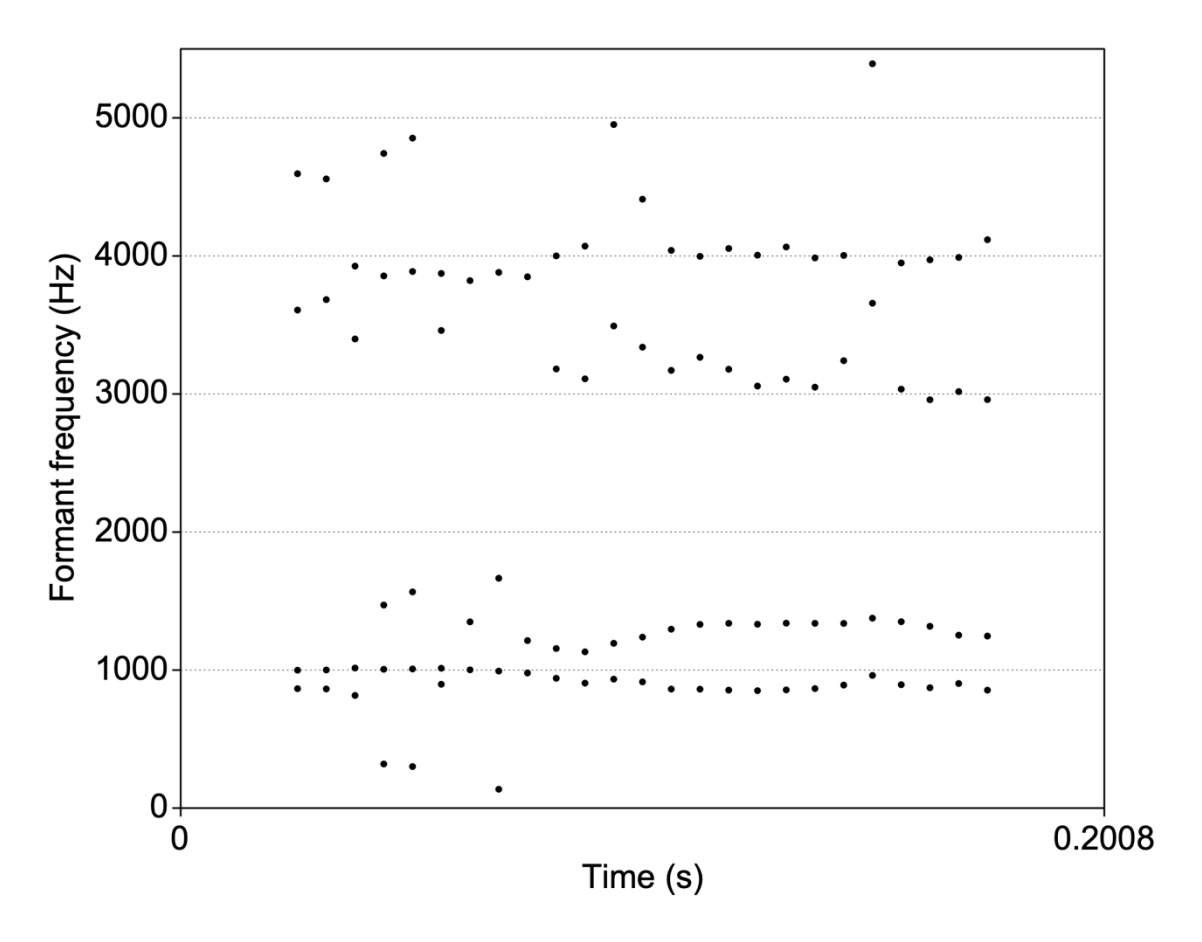

Valitse Formant-objekti ja paina Draw: Speckle…

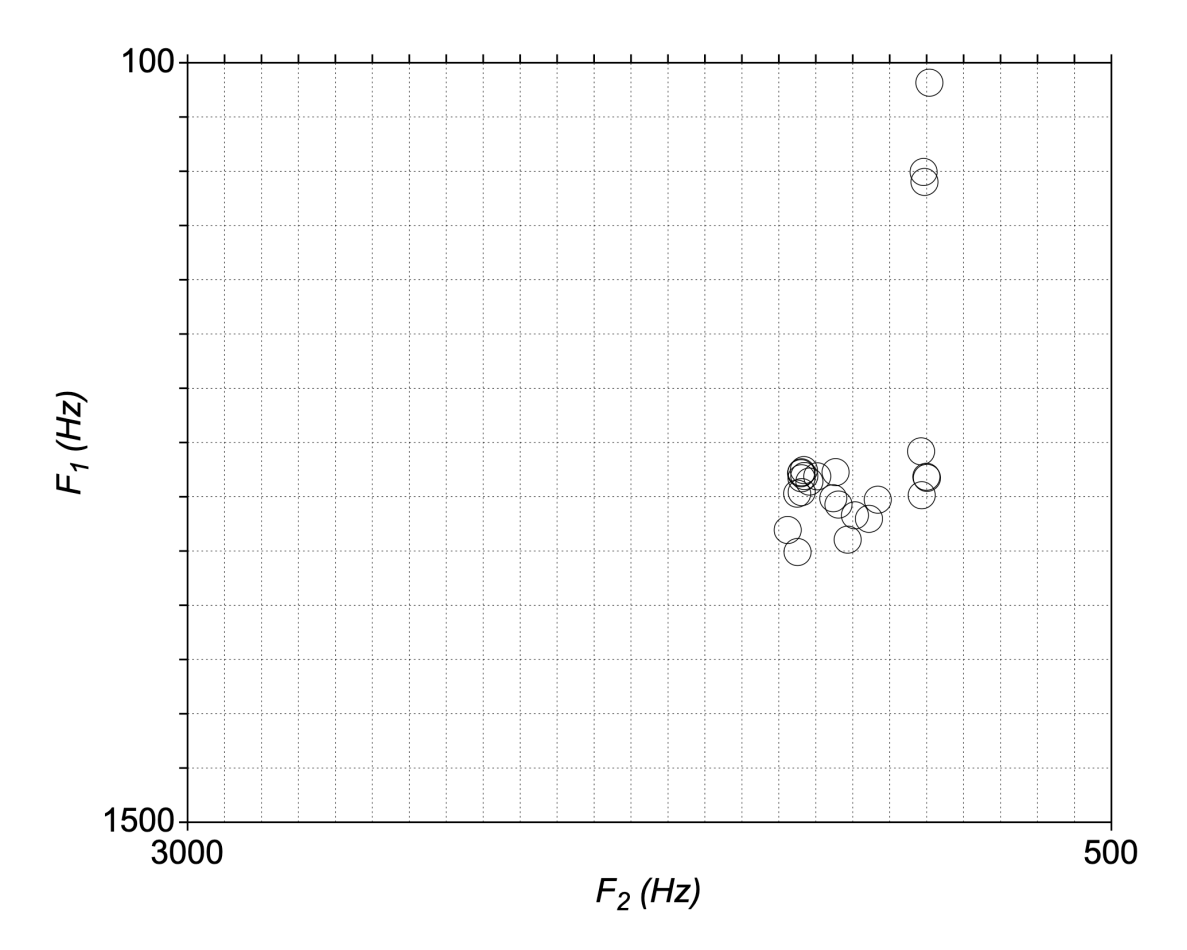

Valitse Formant-objekti ja paina Draw: Scatter plot…

Vinkki: Skriptaamalla voi myös lisätä vokaalia vastaavan merkin ympyrän sisälle!

#### **F1/F2-formanttikartan piirtäminen**

Perinteisen, kirjallisuudessa usein esiintyvän F1/F2-vokaalikartan saa piirrettyä, kun ensin on laskenut tutkittavasta vokaalista tms. yhtenäisestä äänteestä Formant-objektin objektilistaan esim. Burg-analyysilla. Toimi sitten näin:

- 1. Valitse Formant-objekti ja käytä komentoa **Draw – Scatter plot...**
- 2. Määritä esiin tulevassa lomakkeessa F1:n ja F2:n ala- ja ylärajat hertseinä. Rajat kannattaa valita niin, että ne juuri ja juuri kattavat kaikkien vokaalilaatujen alueen kyseisellä puhujalla, jolloin eri vokaalien pitäisi asettua mahdollisimman selvästi erilleen ja helposti tulkittaviin kohtiin kartalla. Matalaääniselle aikuiselle, vaikkapa keskimääräiselle miespuhujalle kelpaa tavallisesti vaikkapa F1:n väli 200–1000 Hz ja F2:n väli 500–3000 Hz. Tavallisesti rajat kannattaa antaa oletusarvoisessa järjestyksessä eli "nurin päin": kakkosformantti vaaka-akselilla ja ykkönen pystyakselilla, ja kummastakin ensin maksimitaajuus ja sitten minimitaajuus. Tällöin kuva piirtyy niin, että mitatut formanttipisteet asettuvat kuvassa karkeasti ottaen ns. vokaalinelikulmion mukaiseen järjestykseen: etuvokaalit vasemmalle, takavokaalit oikealle; suppeat vokaalit ylös ja väljät alas.
- 3. Piirrettävän merkin muodon ja koon voi valita piirtolomakkeen alaosasta (**Mark size** ja **Mark string**).
- 4. Piirtoväriä voit vaihtaa vielä ennen lomakkeen hyväksymistä piirtoikkunan Penvalikosta. Muista myös valita piirtoikkunasta sopivan kokoinen ja muotoinen alue, johon formanttikartta skaalautuu haluamallasi tavalla.
- 5. Paina OK.

Tuloksena pitäisi olla vokaalikartta, jossa kummankin formantin minimi on oikeassa ylänurkassa ts. kuvan pitäisi suunnilleen vastata kirjallisuudessa näkyviä karttoja. Jos Formant-objekti on laskettu niin pitkästä ääninäytteestä, että siihen on mahtunut useita laskentaikkunoita, jokaisesta näistä piirtyy kuvaan yksi formanttipiste tai -pallero. Tästä on iloa, jos piirrät formanttikartan esim. diftongista, jolloin formanttien liike vokaalin aikana näkyy.

Voit piirtää samaan kuvaan päällekkäin muitakin Formant-objekteja. Koska eri puhujien "vokaaliavaruudet" ovat hieman eri kokoisia jo fysiologisista eroista johtuen, on yleensä järkevää piirtää vain yhden puhujan formantteja samaan kuvaan.

Formanttikartan voi tallentaa kuvatiedostoon.

#### **Formanttianalyysin virhelähteet**

Formanttianalyysi perustuu teoreettiseen malliin, jonka mukaan akustinen puhesignaali muodostuu lähdeäänestä (esimerkiksi kurkunpään tuottama "surina") ja ääntöväylän suodinominaisuuksista (esimerkiksi formantit). Jos mitattavaan puheääneen on päässyt vaikuttamaan jokin muu tekijä (esim. huonetila, muut puhujat tai jokin äänitystekninen häiriö), saat mahdollisesti vääristyneitä mittaustuloksia.

Formanttianalyysi vaatii aina jonkin verran tulkintaa : tutkija olettaa formanttien löytyvän "sieltä mistä niiden pitäisi löytyä". Tutkijoiden käyttämät referenssiarvot perustuvat lukuisiin tutkimuksiin, joissa yleensä selkeästi äännettyjen vokaalien formantteja on mitattu tietyillä parametreilla kontrolloiduista aineistoista, tai kaavamaiseen malliin "keskimääräisen" ääntöväylän rakenteesta. Formanttilaskennan tuloksia ei saa pitää yksinomaan objektiivisina lukuina, vaan ne on suhteutettava kyseiseen puhujaan, äänneympäristöön, analyysiparametreihin ja äänitteen laatuun. Monet kontekstuaaliset tekijät saattavat muuttaa formanttien taajuuksia ja kaistanleveyksiä, ja jotkut puheen piirteet (esim. nasaalisuus) saattavat vaikeuttaa formanttien tulkintaa. Puhujat ovat myös aina yksilöitä, eikä formanttiarvojen pidäkään osua kaikilla samoille taajuuksille.

Formantteja kannattaa luonnollisesti mitata vain kohdista, joissa ei ole usean puhujan päällekkäispuhuntaa. Näin varmistat, ettei toisten puhujien ääni sekoita analyysia, sillä formanttianalyysi ei pysty erottamaan eri äänilähteitä toisistaan. Myös muu taustahäly tai äänitystilan voimakas jälkikaiku voivat periaatteessa aiheuttaa virheellisiä tuloksia.

Tavanomaiset formanttianalyysin asetukset sopivat parhaiten soinnillisiin äänteisiin, etenkin vokaaleihin. Formantteja sinänsä on tietenkin kaikissa äänteissä, mutta automaattisen formanttianalyysin parametrien antaminen ja tulosten tulkinta on soinnittomilla äänteillä vaikeampaa, joskus järjetöntäkin. Ei myöskään kannata käyttää **Track…**-komentoa kohdissa, joissa on esim. konsonantin ja vokaalin välinen siirtymä, koska niissä löydettyjen formanttien

lukumäärä saattaa äkisti muuttua, jolloin järkevien "formanttipolkujen" löytäminen on mahdotonta.

Kun formantit esiintyvät lähekkäin, kuten esim. F2 ja F3 [y]-vokaalissa tai F1 ja F2 [u]:ssa tai [o]:ssa, on vaarana, että formanttianalyysi tulkitsee vierekkäiset formantit samaksi yhtenäiseksi huipuksi. Näin käy usein, jos tavanomaista viittä formanttia etsitään liian laajalta taajuuskaistalta, esimerkiksi jos olet antanut matalaääniselle miespuhujalle liian suuren yläraja-arvon kohdassa Maximum formant.

Laskennallisesti tavallinen syy formanttien "yhtymiselle" tai "heittelehtimiselle" on, ettei LPC-analyysissa ole käytetty riittävää määrää spektrikertoimia (tämä lukuhan on suhteessa etsittävien formanttihuippujen määrään). Riittävä määrä on vähintään signaalin näytteenottotaajuus hertseinä jaettuna tuhannella (esim. 16 kHz signaalille 16). Praatin Burgformanttianalyysi näytteistää signaalin automaattisesti ensin näytetaajuuteen, joka on kaksi kertaa *Maximum formant*, ja jos (2 \* *Max. number of formants*) on tähän taajuuteen sopivassa suhteessa, kertoimia lasketaan automaattisesti riittävä määrä ja analyysin pitäisi onnistua kohtalaisesti. Sinun on kuitenkin otettava vielä tarkemmin huomioon oikea kerrointen määrä, mikäli et käytä Praatin formanttianalyysia suoraan vaan teet erikseen LPC-analyysin Soundobjektista. Silloin sinun on joko itse näytteistettävä signaali uudestaan sopivaan näytetaajuuteen ennen LPC-analyysia, tai annettava LPC:lle riittävä kertaluku (*prediction order*), esim. 16 kHz ääninäytteelle 16.

# **Lisätietoa formanttianalyysista**

Kannattaa lukea Praatin sisäisestä manuaalista esim. tutoriaalisivu **Source–filter synthesis** (anna manuaalin hakusanaksi esim. "source-filter"), jossa kuvataan puheen lähdesuodinteoria. Manuaalissa neuvotaan myös, miten Praatilla voi kokeilla puheen lähdeäänen ja/tai ääntöväylän suodinfunktion laskemista puhenäytteestä. Sivu on hyödyllinen varsinkin jos olet kiinnostunut Praatin puhesynteesiominaisuuksista.